## August 2018

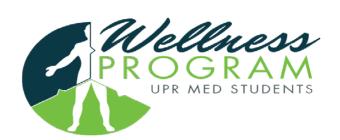

## **Picture Caption**

| Sunday | Monday | Tuesday | Wednesday                         | Thursday                | Friday | Saturday |
|--------|--------|---------|-----------------------------------|-------------------------|--------|----------|
|        |        |         | 1                                 | 2                       | 3      | 4        |
| 5      | 6      | 7       | 8                                 | 9<br>Yoga<br>4:30-5:30  | 10     | 11       |
| 12     | 13     | 14      | Workshop:<br>Setting the<br>goals | 16                      | 17     | 18       |
| 19     | 20     | 21      | 22                                | 23<br>Yoga<br>4:30-5:30 | 24     | 25       |
| 26     | 27     | 28      | 29                                | 30                      | 31     |          |
|        |        |         |                                   |                         |        |          |

To get started right away, just click any placeholder text (such as this) and start typing to replace it with your Want to insert a picture from your files or add a shape? You got it! On the Insert tab of the ribbon, just click the option Use styles to easily format your Word documents in no time. For example, this text uses the Events style.

View and edit this document in Word on your computer, tablet, or phone.

You can edit and seamlessly save the document to the cloud from Word on your Windows, Mac, Android, or iOS device.